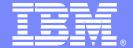

#### IBM Software Group – TXSeries for Multiplatforms

#### **TXSeries CICS**

Migration considerations when migrating to TXSeries V5.1

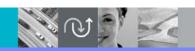

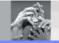

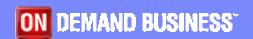

© 2005 IBM Corporation

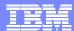

# Migration Thoughts

- Two versions of TXSeries cannot co-exist on a machine
  - Migration of a single machine is therefore
    - Export CICS regions
    - De-install old version of TXSeries
    - Install new version of TXSeries
    - Import and migrate region definitions
  - Migration to a new machine is a simpler process
    - Less downtime
    - Opportunity for housekeeping
    - Opportunity to upgrade supporting software and retest

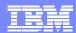

# Migration Thoughts

- Ensure the latest level of supported software is installed
  - See http://www.ibm.com/software/htp/cics/txseries/
- Review any new resource definition attributes added and modify their values accordingly. For example:
  - TCPProcessCount [ LD definition ]
  - ServerMemCheckInterval [ RD definition ]
  - ServerMemCheckLimit [ RD definition ]
- Check user written scripts working against files such as the console, symrecs, or CSMT.out as message formats can change

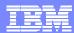

# Region Migration Steps

- Export the CICS regions to be migrated to an archive file
  - cicsexport -r <region> -o <archive>
- Import the CICS region on system with latest CICS level
  - cicsimport -r <region> -i <archive>
- Migrate the CICS region definitions to the latest level
  - cicsmigrate -r <region> -g <script> -o <log>
  - Run the upgrade script as generated by the cicsmigrate tool

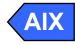

- cicsmigrate <region>
- ▶ The command updates the region directly without needing a script

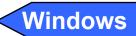

Cold start the CICS region

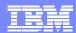

#### **General Migration Steps**

- SFS Server
  - Migrate any SFS application data using cicssdt or sfsadmin commands
  - Only migrate region's SFS files if data must persist the migration
    - Files called <region>CICS\*\* and used for TS, TD, IC
  - Region will create the SFS files on first startup if missing
- Recompile any EAM and ESM modules (external security)
- Recompile any XA switchload files and run cicsdb2conf or cicsoraconf
- If using Micro Focus Cobol, rebuild runtime libraries using cicsmkcobol
- Recompile all programs and BMS maps

# Migrating to TXSeries CICS 5.1: Key points

- Use Run-Time Linking feature only when required (IBM AIX only)
  - In addition to the usual CICS application server executable (cicsas) that resides in /usr/lpp/cics/bin, a new version of that executable is being shipped with CICS release 5.1 on AIX. The non-runtime linked cicsas is installed as /usr/lpp/cics/bin/nortl/cicsas."
  - Users of CICS on the AIX platform, who do not require the runtime linking feature of AIX in their environment, can choose to use the non-runtime linked cicsas by setting the environment variable CICS\_NORTL\_CICSAS=1 in the region environment file.

#### Migrating to TXSeries CICS 5.1: Known issues

- With DB2 8.1, specify XAOPEN in the XAD stanza entry as: XAOpen="DB=<dbname>,UID=<user-name>,PWD=<passwd>" instead of: XAOpen="<dbname>,<user-name>,<passwd>"
- With DB2 8.1 FP5 DB2APP\_DISABLE\_SIGBUS\_HANDLE=1 should be set in the region's environment file. (HP-UX Only)
- To enable programs to use embedded SQL with Sybase 12.5, you must pre-compile the programs with the following flags:
  - ▶ C/C++ : Pre-compile with the -V CS\_VERSION\_120 flag.
  - ▶ COBOL: Pre-compile with the -V CS-VERSION-120 flag.